## **Travis Python Test Documentation** *Release 0.0.1*

**Michal Dyzma**

**Jul 25, 2021**

### Contents:

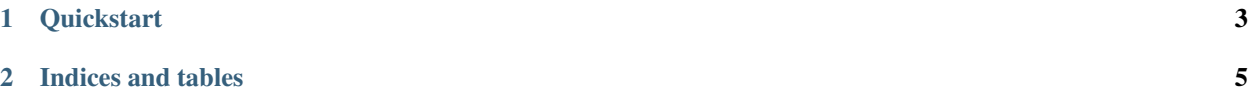

### CHAPTER 1

#### **Quickstart**

<span id="page-6-0"></span>TravisCI Continuous Integration / Continuous Deployment test project. Flask application with automated code metrics, tests and Heroku deploymnet (app temporarily accessible [here\)](https://flask-travis-ci.herokuapp.com)

# Quickstart

To deploy adpp fact follow this steps:

1. Create heroku app (web interface or HerokuCLI):

\$ heroku create --region eu --buildpack heroku/python flask-travis-ci

2. Clone this repository:

\$ git clone https://github.com/mdyzma/travis\_python\_test```

- 3. Change Heorku API token and webapp name for your data
- 4. Activate repository in TravisCI

# CHAPTER 2

Indices and tables

- <span id="page-8-0"></span>• genindex
- modindex
- search